# **Cables and Cisco Devices**

- **Introduction about cables types.**
- **Introduction about basic networking devices such as routers, switches, hubs**

# Previous Work

### Part I TCP/IP Version 4

- How to Subnet?
- Variable Length Subnet Mask VLSM
- Route Summarization

# Part 2

### **Introduction to Cables and Cisco Devices**

■ Cables and Connections

■ Cisco Router 2800, Cisco Switch 2960

### **Cables and Connections**

- Connecting a Rollover Cable to Your Router or Switch
- Terminal Settings
- LAN Connections
- Serial Cable Types
- Which Cable to Use?
- 568A Versus 568B Cables

#### Connecting a Rollover Cable to Your Router or Switch

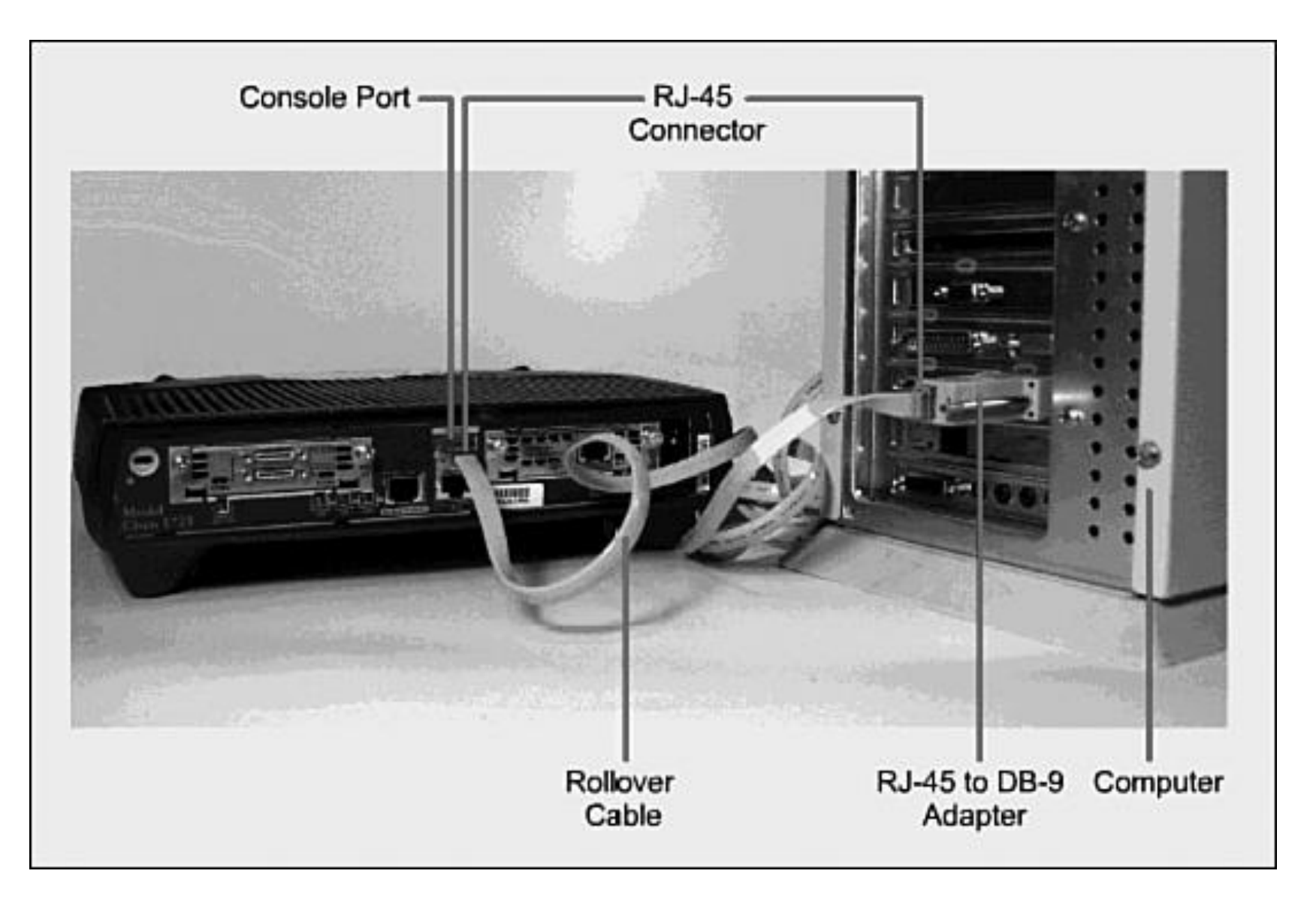

#### Terminal Settings

#### PC Settings to Connect to a Router or Switch

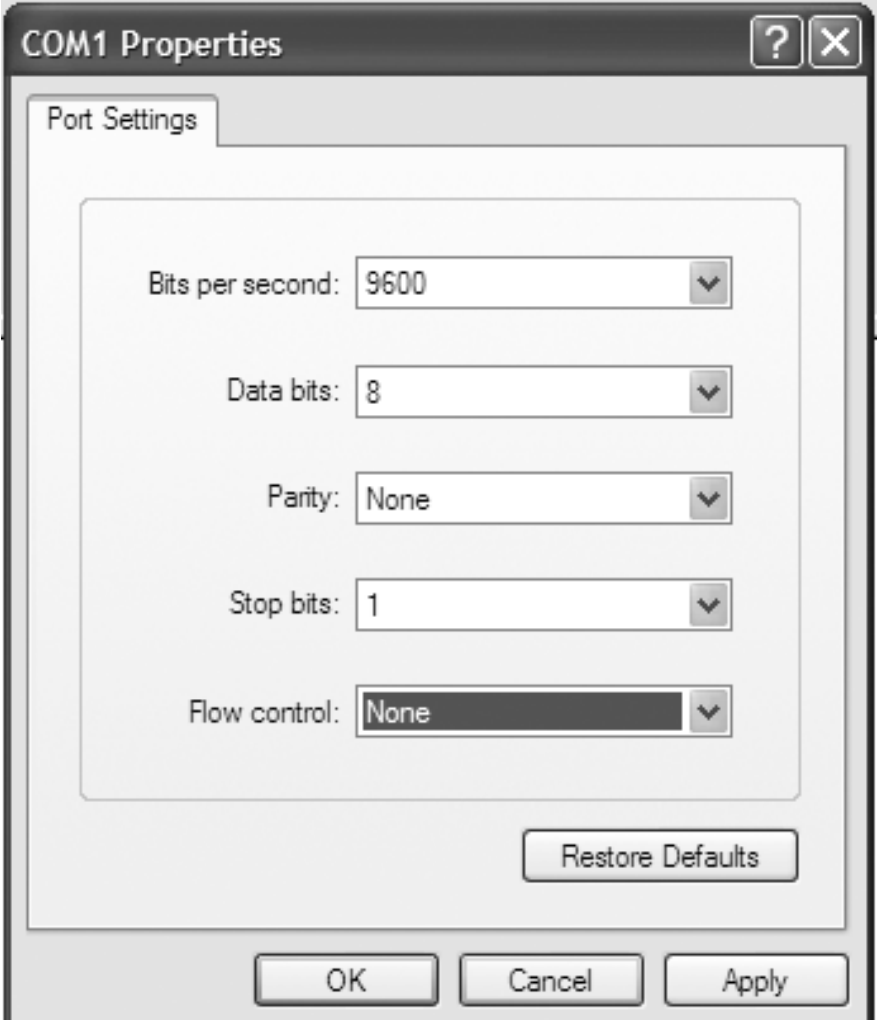

#### LAN Connections

The various port types and connections between LAN devices.

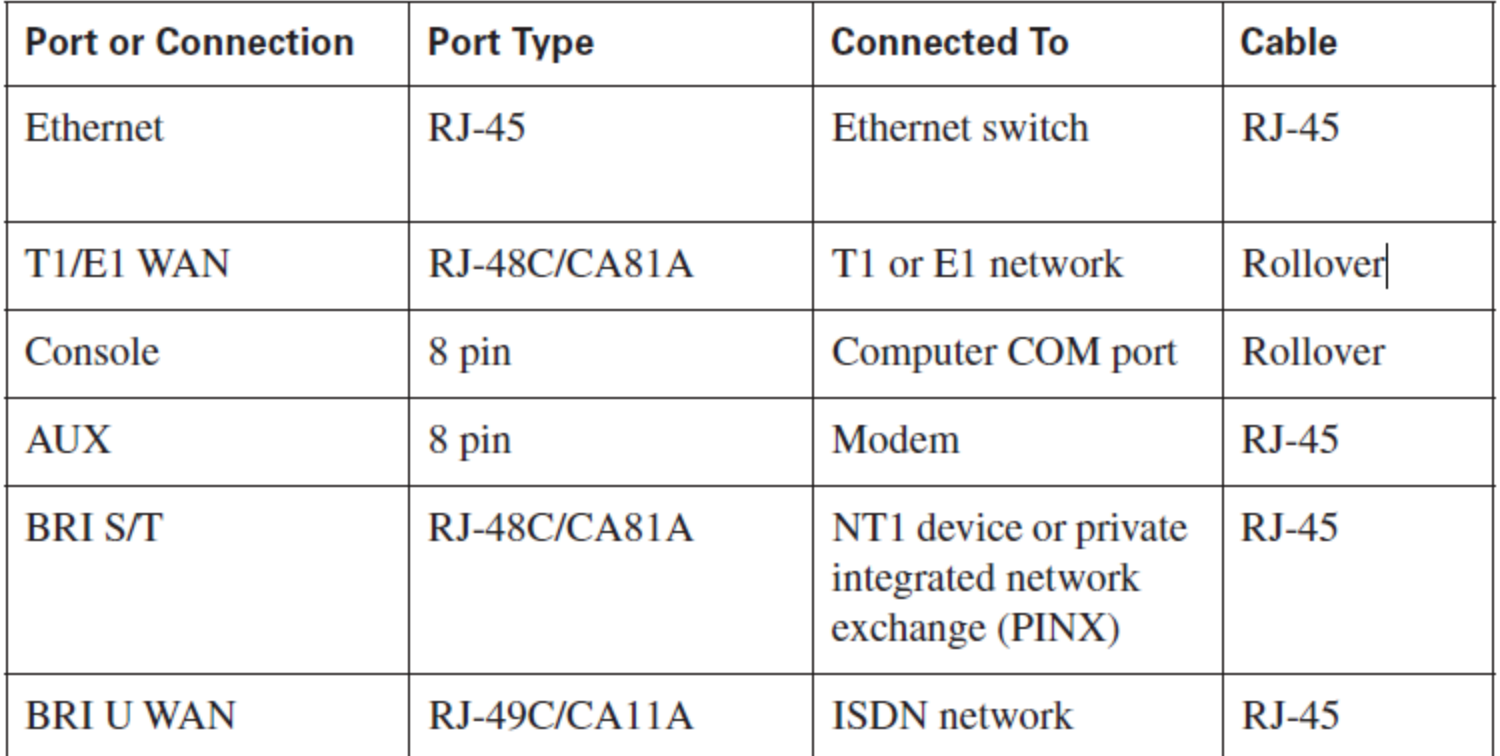

#### Serial Cable Types

DB-60 end of a serial cable that connects to a 2500 series router.

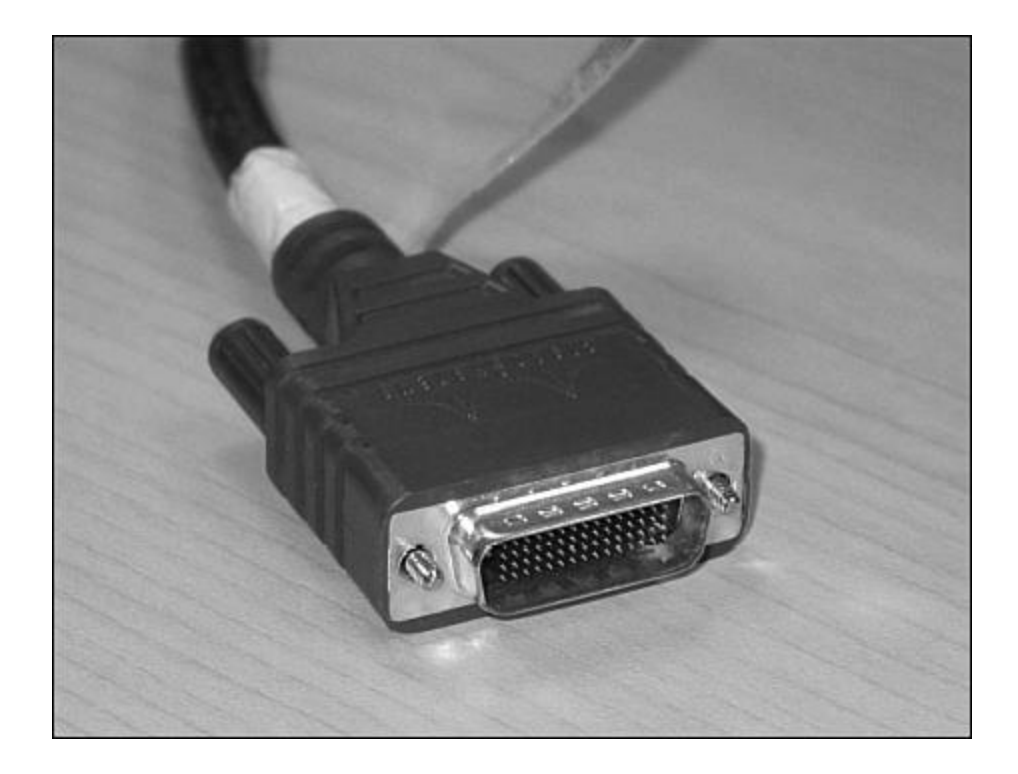

#### Newer Smart Serial end of a serial cable to the end port of a modular routers (1700, 1800, 2600, 2800)

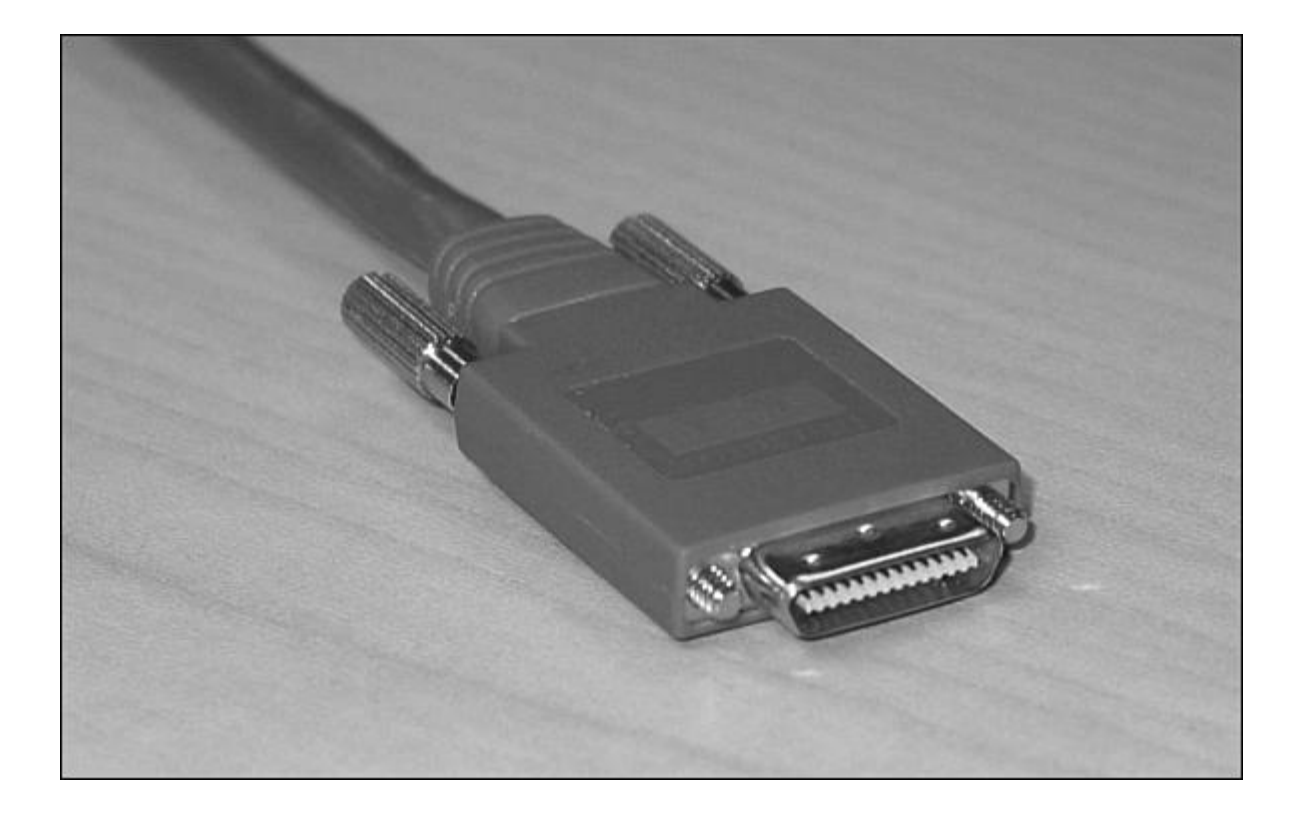

Examples of the male DTE and the female DCE ends that are on the other side of a serial or smart serial cable.

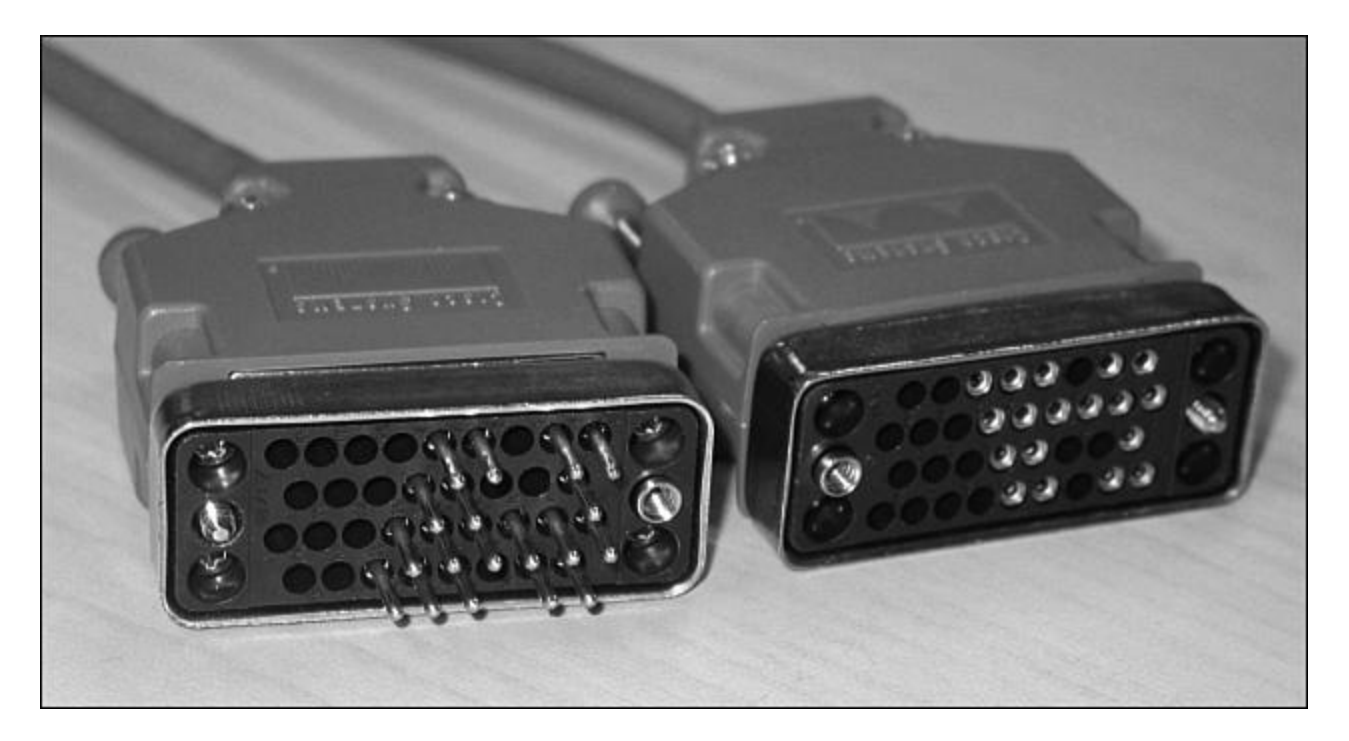

*V.35 DTE and DCE Cables* CCNA focuses on *V.35 cables* for back-to-back connections between routers

#### USB-to-Serial Connector for Laptops

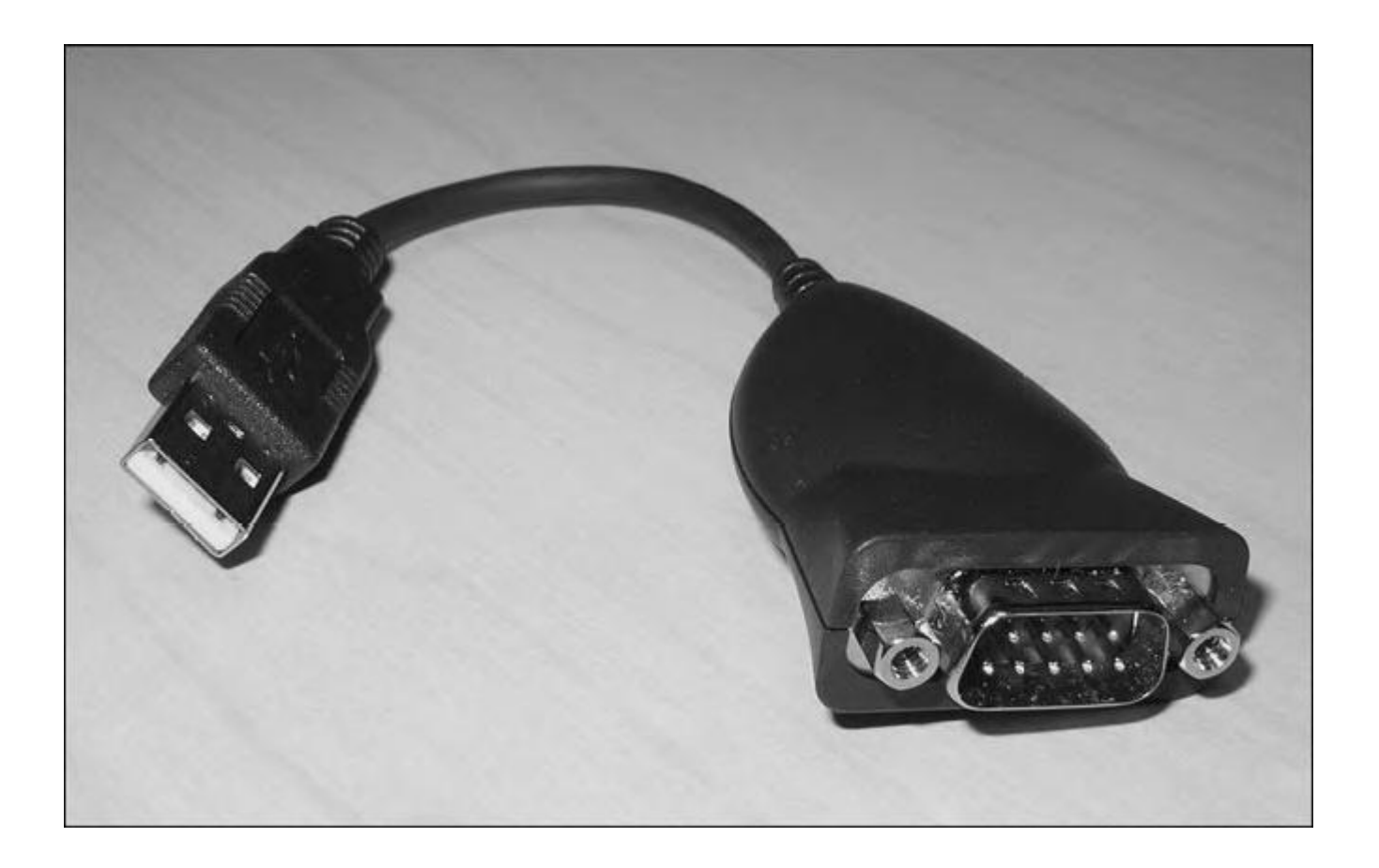

#### Determining Which Cables to Use When Wiring Devices Together

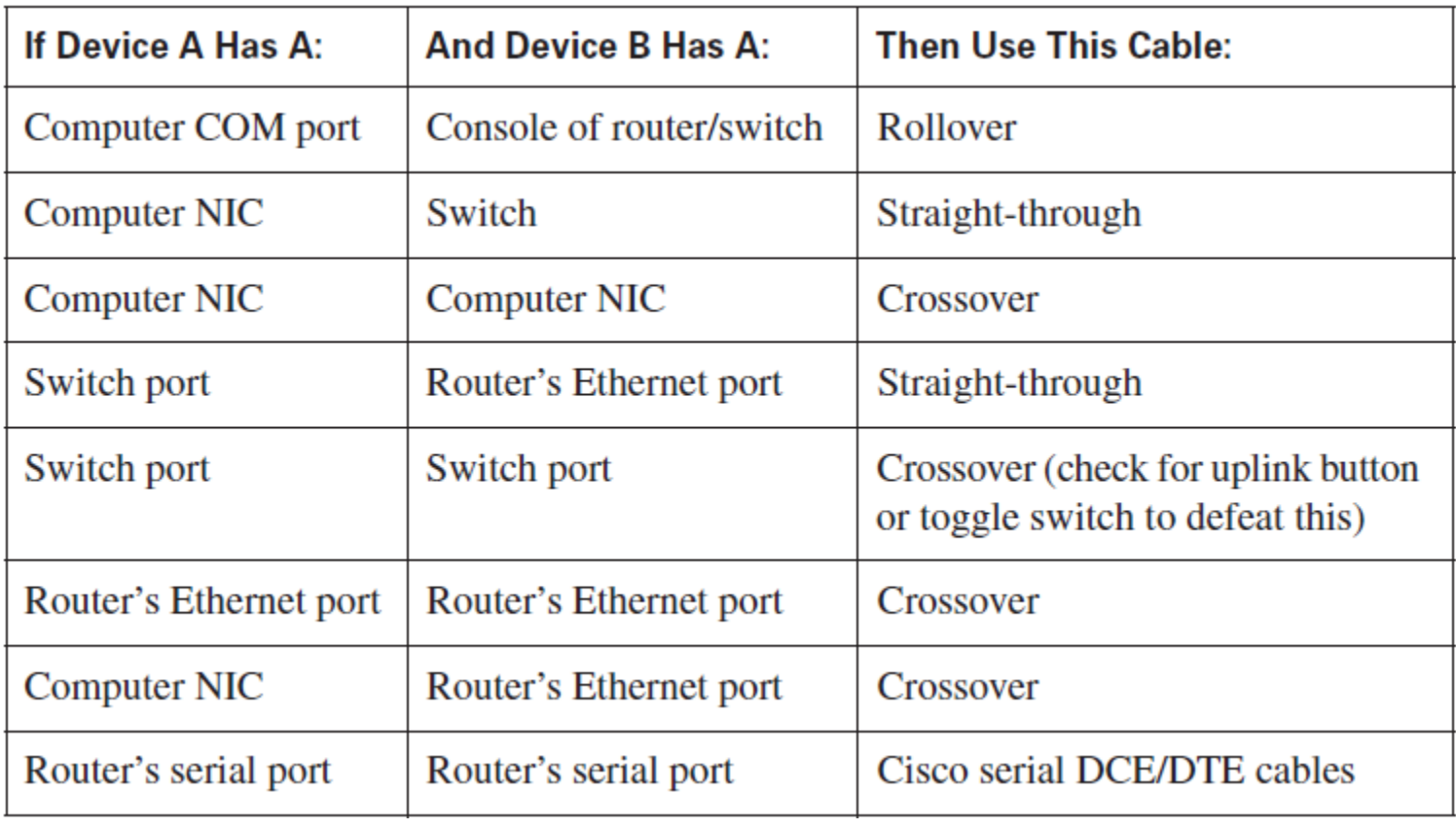

#### Pin outs for Different Cables

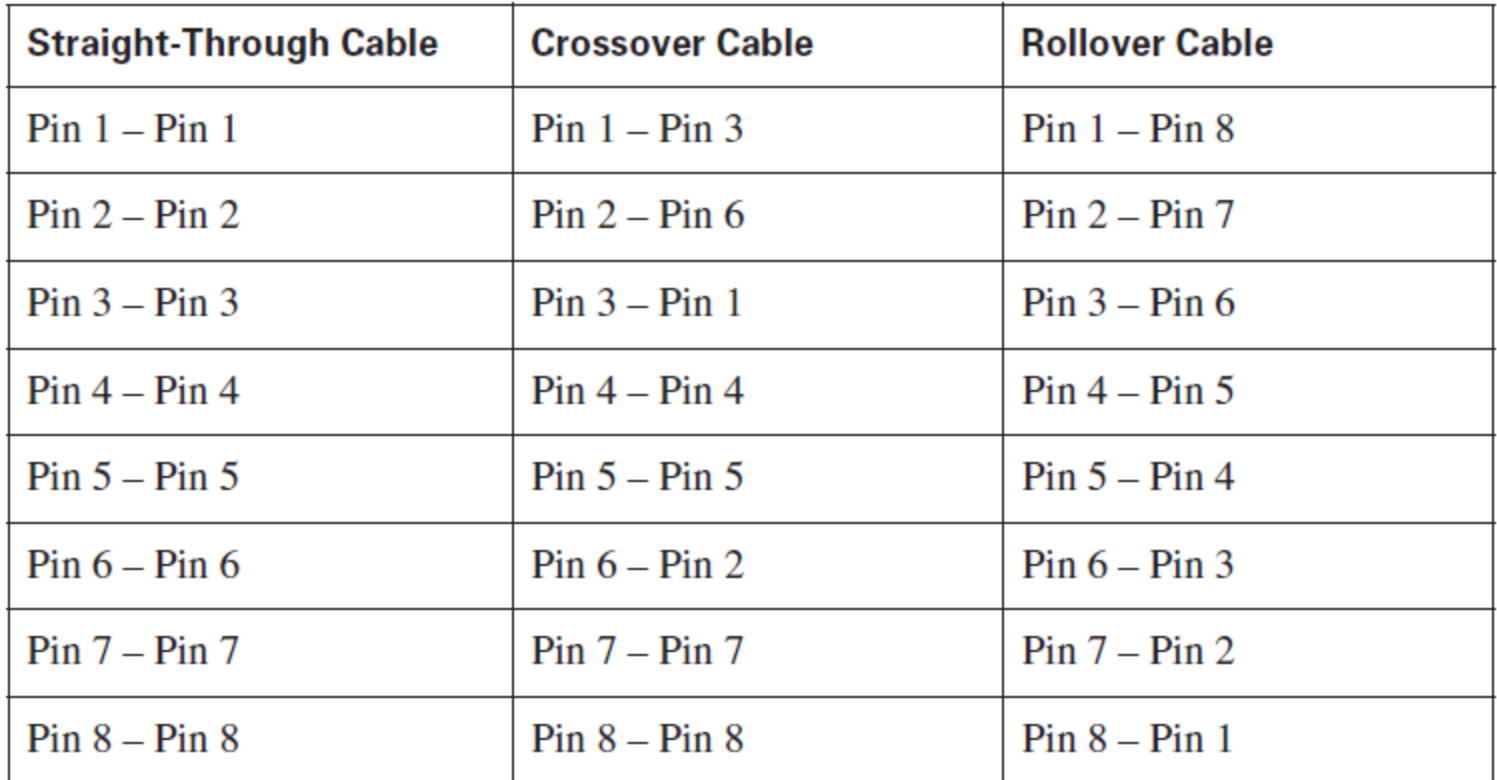

### UTP Wiring Standards

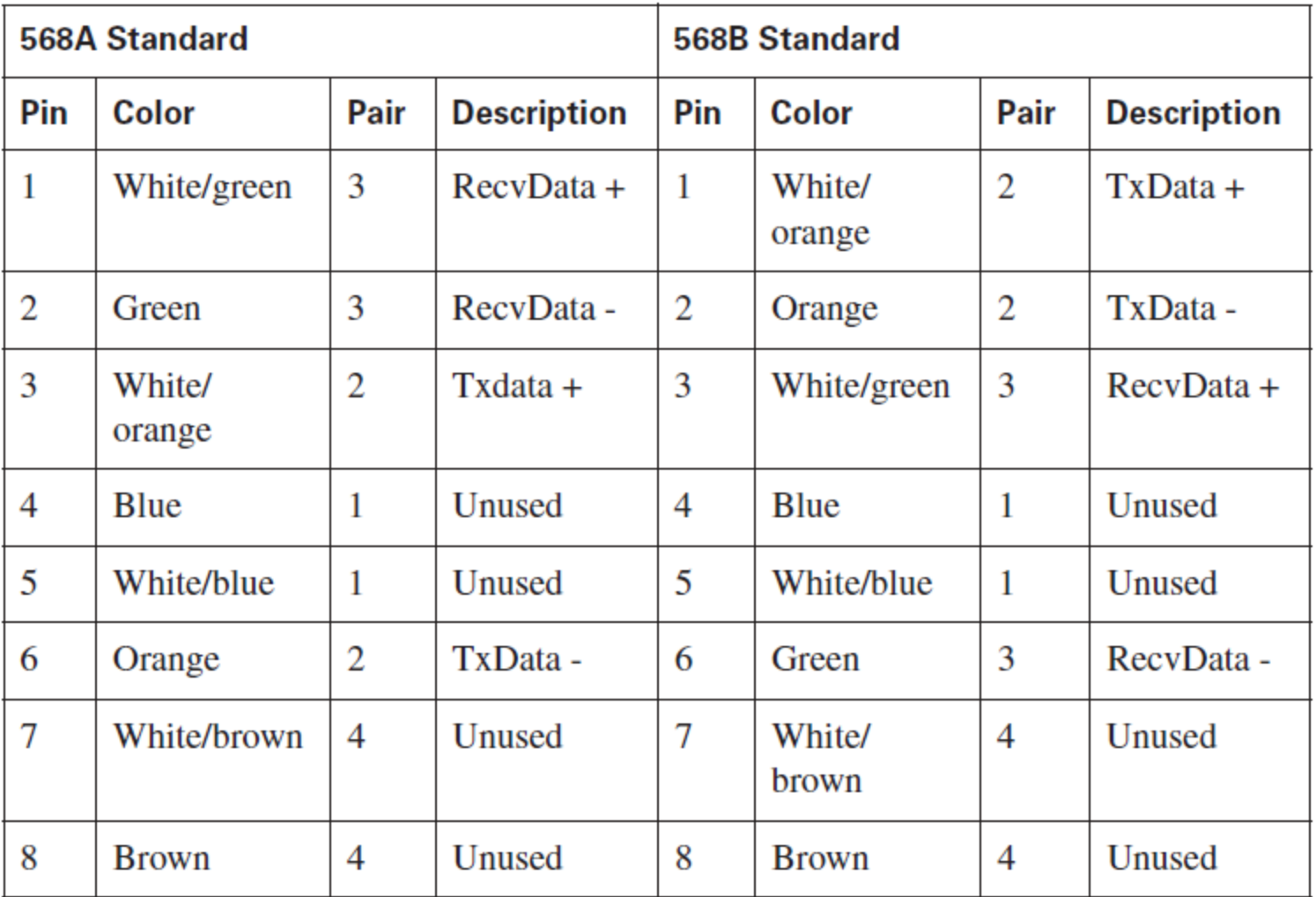

- Odd pin numbers are always the striped wires.
- A straight-through cable is one with both ends using the same standard (A or B).
- A crossover cable is one that has 568A on one end and 568B on the other end.

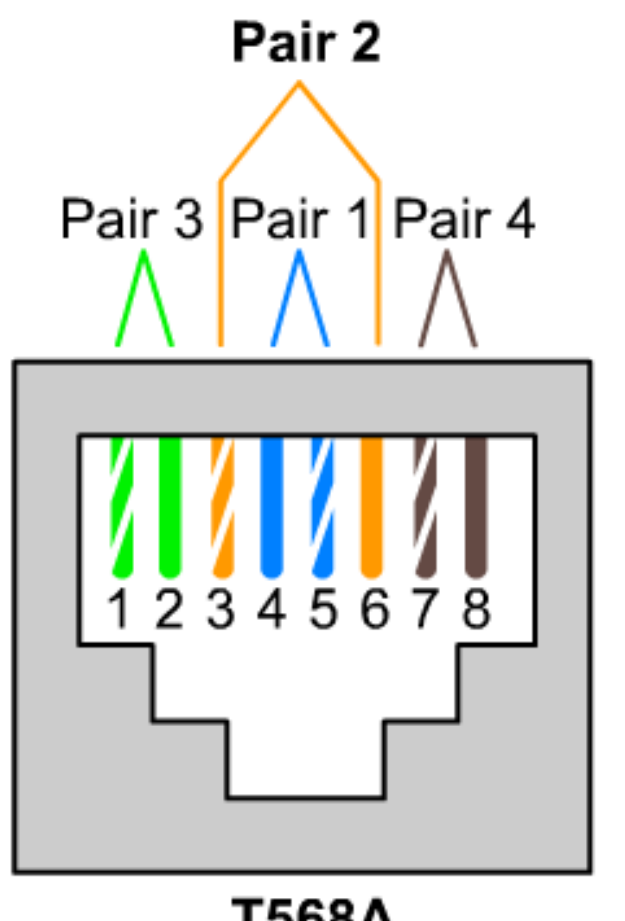

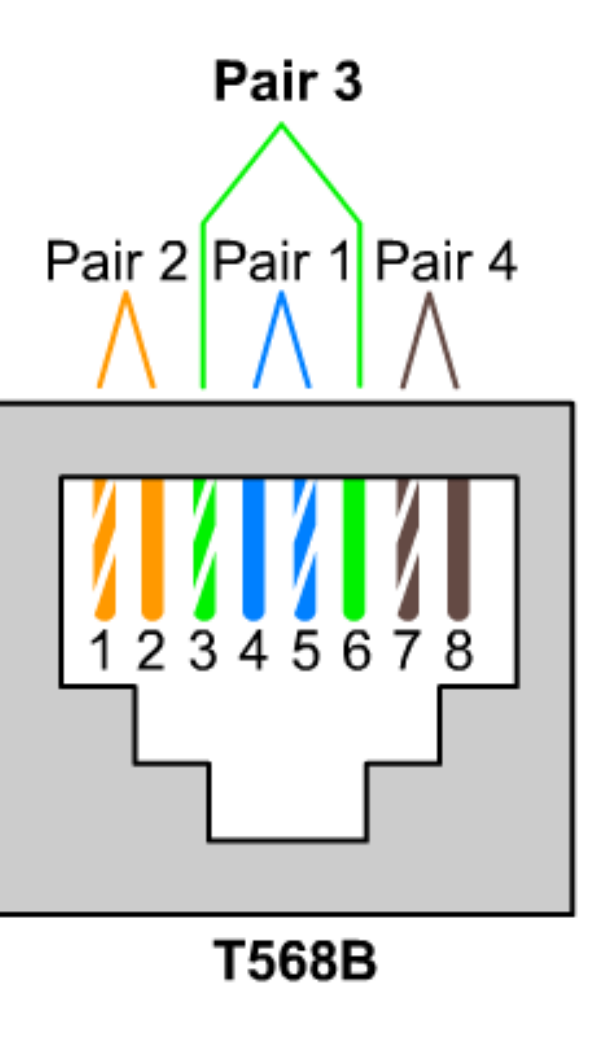

**T568A** 

#### Straight-through Cable

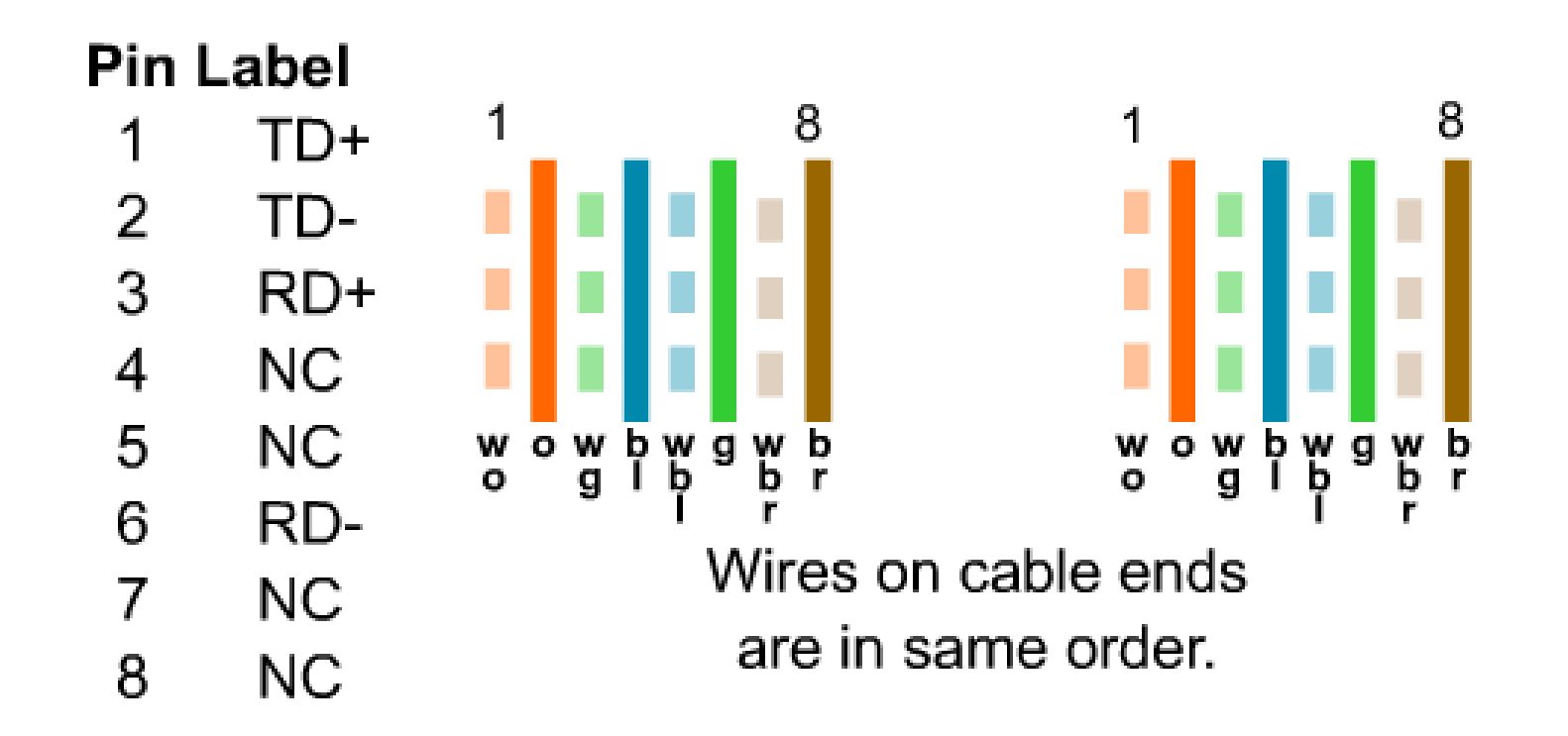

#### Crossover Cable

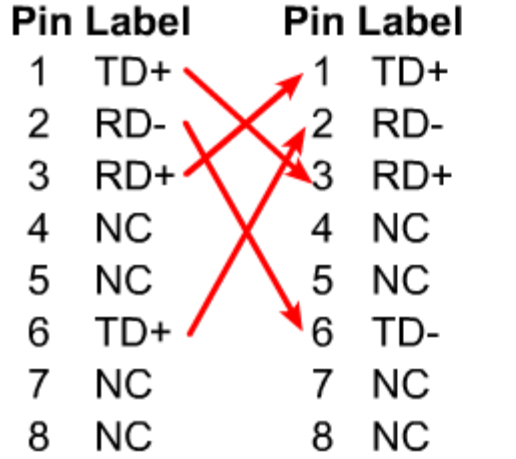

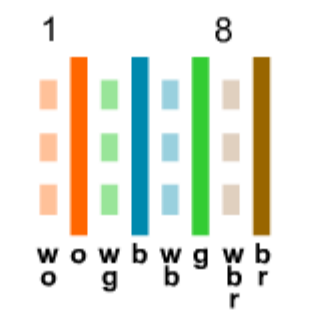

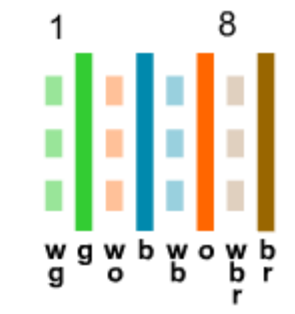

The orange wire pair and the green wire pair switch places on one end of the cable.

#### **Pins 1 and 2 on one connector connect respectively to pins 3 and 6 on the other.**

#### **Cisco 2800 series routers contain the following types of memory:**

• **DRAM:** Stores the running configuration and routing tables and is used for packet buffering by the network interfaces. Cisco IOS software executes from DRAM memory.

• **Boot/NVRAM:** Internal flash memory. Stores the bootstrap program (ROM monitor), the configuration register, and the startup configuration.

**• Flash memory:** External flash memory. Stores the operating system software image.

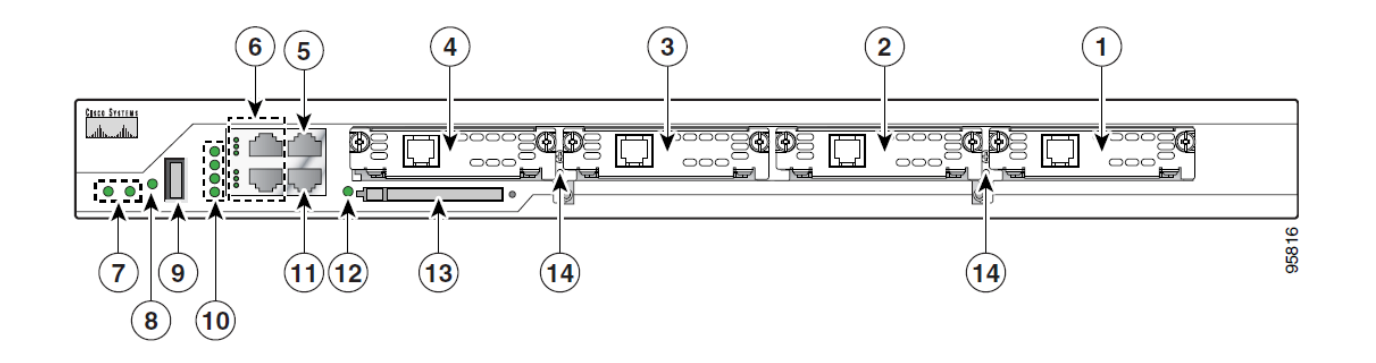

- 
- 
- 

5. Console Port 6. Fast Ethernet Ports and LEDs 7. System LEDs 8. Auxiliary Power (AUX/PWR) LED 11. Auxiliary Port 12. Compact Flash (CF) LED

13. External Compact Flash Memory Card Slot

#### **Connecting to the Internet and Testing connectivity with ping**

- The **ping** command works by sending multiple IP packets to a specified destination.
- Each packet sent is a request for a reply.
- The output response for a ping contains the success ratio and round-trip time to the destination.
- From this information, it is possible to determine if there is connectivity to a destination. T
- The **ping** command is used to test the NIC transmit/receive function, the TCP/IP configuration, and network connectivity.

## Example 1 C:\*>ping 192.168.1.254*

Pinging 192.168.1.254 with 32 bytes of data:

Reply from 192.168.1.254: bytes=32 time<10ms TTL=64 Reply from 192.168.1.254: bytes=32 time<10ms TTL=64 Reply from 192.168.1.254: bytes=32 time<10ms TTL=64 Reply from 192.168.1.254: bytes=32 time<10ms TTL=64

Ping statistics for  $192.168.1.254:$ 

Packets: Sent = 4, Received = 4, Lost =  $0$  (0% loss), Approximate round trip times in milli-seconds:

Minimum =  $0$ ms, Maximum =  $0$ ms, Average =  $0$ ms

## Example 2

If the target device is unreachable, a request timeout is returned. C:\*>ping 192.168.1.250* 

Pinging  $192.168.1.250$  with 32 bytes of data:

Request timed out. Request timed out. Request timed out. Request timed out.

Ping statistics for  $192.168.1.250$ : Packets: Sent =  $4$ . Received = 0. Lost =  $4$  (100% loss). Approximate round trip times in milli-seconds: Minimum =  $0$ ms, Maximum =  $0$ ms, Average =  $0$ ms